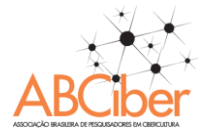

# **Aplicativo Globo Beta: Uma Análise Sobre a Segunda-Tela**<sup>1</sup>

# **Mariane Pires Ventura**<sup>2</sup>

## **Mestranda em Jornalismo pela Universidade Federal de Santa Catarina**

#### **Resumo**

O presente artigo visa mostrar as observações sobre interatividade e navegabilidade feitas no aplicativo de segunda-tela Globo Beta. O aplicativo funciona com um recurso de apoio para os jogos de futebol transmitidos pela Rede Globo disponibilizando na plataforma informações sobre o jogo, melhores momentos, estatísticas, entre outros recursos que serão abordados neste estudo de caso. Para avaliar as funcionalidades e possíveis melhorias para o programa, o aplicativo foi utilizado e avaliado durante uma das rodadas do Campeonato Brasileiro, após essa etapa foi respondido o questionário e o conceito obtido foi comparado com os comentários dos usuários na página de download do aplicativo.

**Palavras-chave:** segunda-tela; aplicativo; interatividade; Globo Beta; *crossmedia*.

## **1. Introdução**

O surgimento de novos dispositivos móveis que possibilitam o acesso à informação por diferentes vias abriu um novo leque de possibilidades para a distribuição de conteúdo jornalístico. A disseminação de uma nova mídia não determina o fim de uma anterior. Assim como a televisão não causou a extinção do rádio e posteriormente a internet não causou o fim da televisão. Ao contrário, a internet possibilitou a integração dos veículos já existentes.

A utilização de variados meio de comunicação durante um único dia faz parte da rotina das pessoas. Como exemplo, podemos saber de uma notícia pela televisão tomando o café da manhã, escutar mais sobre ela no rádio enquanto se dirige até o trabalho, ler mais detalhes no portal de notícias na internet, e ver o que estão

1 1

 $\mathcal{D}_{\alpha}$ 

Trabalho apresentado no Grupo de Trabalho Novos Meios e Novas Linguagens, do VIII Simpósio Nacional da ABCiber, realizado pelo ESPM Media Lab, nos dias 03, 04 e 05 de dezembro de 2014, **na has experience the ESPM,** SP.

Graduada em Jornalismo pela Universidade Federal de Santa Catarina (UFSC), email: [mariventura2@gmail.com.](mailto:mariventura2@gmail.com)

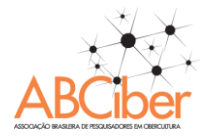

comentando sobre o assunto nas redes sociais através do celular. Isso é apenas uma possibilidade das infinitas combinações que podem ser feitas utilizando a troca de veículos.

Essa possibilidade de troca e interação de mídias $3$  se traduz no conceito de mídia cruzada ou *crossmedia<sup>4</sup>* . Podemos entender a comunicação em mídia cruzada como aquela na qual o enredo da história atrai o receptor para uma mudança de uma mídia para outra. Além disso, a participação dos interlocutores torna-se mais ativa, ou seja, o receptor passivo das mensagens torna-se um novo gerador e emissor de conteúdo, colaborando para o enredo da história (DE HASS, apud MIYAMARU, 2009).

Podemos utilizar essa denominação para classificar a utilização dos dispositivos móveis como complemento do conteúdo transmitido pela televisão. Atualmente, para atrair e envolver mais os telespectadores as emissoras estão criando formas de interagir com o público e assim mantê-lo sempre conectado à sua programação.

É nesse contexto que se insere o conceito de segunda tela, materializada no *smartphone*, *tablet*, ou *notebook*. A utilização desses aparelhos como um canal de convergência transforma a experiência de assistir televisão em algo mais envolvente e atraente. Esse fenômeno foi batizado de "TV Social" por Marie-José Montpetit, pesquisadora do Media Lab, do Instituto de Tecnologia de Massachusetts. (FINGER ; SOUZA, 2012)

O que aqui se propõe é uma análise do aplicativo Globo Beta<sup>5</sup> apontando as vantagens, desvantagens e o potencial das interações criadas pela segunda tela. Mostrando os acertos e erros do programa e possíveis melhorias.

1

<sup>3</sup> O termo mídia será utilizado como sinônimo de meio de comunicação, isto é, representam os canais existentes para realizar a comunicação como os artigos de jornal, programas de televisão, websites, blogs, telefone, etc. (MIYAMARU, 2009)

<sup>4</sup> As grafias *crossmedia*, *cross media e cross-media*, designam o mesmo termo escrito em língua inglesa. O termo *transmedia* também é adotado associando o conceito de mídia cruzada em trabalhos relacionados a narrativas, sendo encontrado em referências informais como "transmídia". (MIYAMARU, 2009)

 $\frac{1}{5}$  Disponível em:<https://play.google.com/store/apps/details?id=com.deped.GloboMaisAndroid>

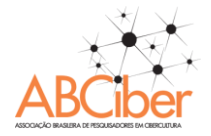

# **2. Referencial teórico**

"Já está se tornando lugar-comum afirmar que as novas tecnologias da informação e comunicação estão mudando não apenas as formas do entretenimento e do lazer, mas potencialmente todas as esferas da sociedade" (SANTAELLA, 2013 p. 23). Dispositivos móveis como *smatphones* e *tablets* estão cada vez mais presentes nas salas das famílias brasileiras. Um estudo realizado pelo Google Brasil apontou que:

> 63 milhões de pessoas acessam dois tipos de tela  $(TV + PC)$  e 30 milhões acessam três (TV + PC + Smartphone). O deslocamento entre telas é simultâneo ou sequencial. O comportamento do brasileiro é mais simultâneo. A TV é a tela que mais se repete: 52% da população on-line assistem à TV e acessam a Internet ao mesmo tempo; 68% veem TV e usam smartphones. Dentre os brasileiros que acessam três tipos de tela, 27% compram on-line e mais de 30% utilizam mais de um dispositivo para concluir as compras.<sup>6</sup>

Esses aparelhos que vêm sendo incorporados no ato de assistir televisão são os precursores do fenômeno "segunda tela". Não é possível ao certo dizer quando surgiu o primeiro aplicativo destinado a ocupar esta função, mas é possível fazer uma corelação com a utilização do rádio durante uma partida de futebol ou do ato de comentar o programa nas redes sociais enquanto se assiste à TV. (SILVA ; BEZERRA, 2013)

Estamos vivenciando cada dia mais a convergência entre os meios de comunicação. Para o significado deste termo tão recorrente podemos entendê-lo, segundo Jenkins (2009), como sendo:

> O fluxo de conteúdos através de múltiplos suportes midiáticos, à cooperação entre múltiplos mercados midiáticos e ao comportamento migratório dos públicos nos meios de comunicação, que vão a quase qualquer parte em busca das experiências de entretenimento que desejam. (JENKINS, 2009, p. 29)

É essa busca por mais informações ou experiências complementares que a segunda tela vem explorar. Esse contexto de convergência midiática que visa integrar a participação e a interatividade é caracterizado "por transformações de caráter técnico, social e cultural, de modo que a própria noção de convergência deve ser pensada a partir desses três níveis" (AQUINO, 2011, p.2).

 $6\overline{6}$ <sup>6</sup> Disponível em: [http://www.google.com.br/think/research-studies/comportamento-consumidor](http://www.google.com.br/think/research-studies/comportamento-consumidor-multiplataforma.html)[multiplataforma.html](http://www.google.com.br/think/research-studies/comportamento-consumidor-multiplataforma.html)

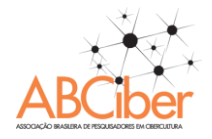

Desta forma é preciso não apenas pensar na forma como o conteúdo será arquitetado na segunda tela, mas também de que maneira será projetada a troca de telas. "Devemos ficar atentos não só com o que a mídia faz com as pessoas, mas o que as pessoas fazem com a mídia" (SILVA ; BEZERRA, 2013, p. 132). É necessário que o usuário se sinta convidado a participar das interações disponibilizas na segunda tela e que ao acessar o aplicativo não fique frustrado por não encontrar os recursos ou não conseguir executar as tarefas que foram sugeridas por meio da televisão. O conceito de usabilidade se faz essencial nessa situação.

> Nielsen (1993; apud CARVALHO, 1995, p. 2) enumera cinco parâmetros, que considera como tradicionalmente aceitos, para medir a usabilidade: *fácil de aprender*, o utilizador rapidamente consegue interagir com o sistema, aprendendo as opções de navegação e a funcionalidade dos botões; *eficiente para usar*, depois de ter aprendido como funciona, consegue localizar a informação que precisa; *fácil de lembrar*, mesmo para um utilizador que usa o sistema ocasionalmente, não tem necessidade de voltar a aprender como funciona, conseguindo lembrar-se; *pouco sujeita a erros*, os utilizadores não cometem muitos erros durante a utilização do sistema, ou se os cometem devem conseguir recuperar, não devendo ocorrer erros catastróficos; e agradável de usar, os utilizadores sentem-se satisfeitos com o sistema, gostam de interagir com ele.

Para Silva e Bezerra (2013), o aumento da interação entre televisão e internet também está relacionado com a chegada do Sistema Brasileiro de Televisão Digital Terrestre (DTV). O sistema implementado em 2007 abriu novas possibilidades para as transmissões vão além da imagem em alta definição, a própria televisão passa a estar presente em dispositivos móveis e aparelho televisor passa a acessar a internet.

"As Smart TVs (nome da fantasia usado pela Samsung e adotado de maneira informal pelo público) também usam esta conexão com a Internet, porém acabam fragmentadas devido ao sistema utilizado por cada fabricante de TV." (PASE, VALENTE, 2013, p. 2)

Assim como na década de 50 com surgimento da televisão, a imagem da tela acabou por complementar o rádio, e não por extingui-lo, e nos anos 2000 a internet absorveu a TV e também se agregou a ela. Não é de hoje que a interatividade faz parte da mídia. A televisão e o rádio já utilizavam formas de interagir com o ouvinte ou telespectador através dos programas no quais o público podia opinar por telefone ou

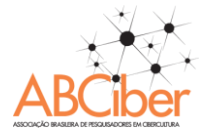

por cartas. Cada dia mais é buscado que essa interação seja mais instantânea, satisfaça o público e mantenha a audiência.

> Essas recombinações interativas da TV ressaltam o potencial de cada aparelho. Seja full HD ou 4k ou standard, a tela é feita para a visualização de imagens. Ela é uma janela para outros mundos aberta direto de cada casa, rica em matizes de cores e naturalmente atrativa. Ela convida o público a sentar-se confortavelmente uma poltrona e degustar o seu conteúdo, com o uso do controle remoto ou outro aparelho para o comando. (PASE,VALENTE, 2013, p.4)

A distância entre o telespectador e a televisão são elementos a serem considerados no momento em que se faz a utilização de textos na tela, tendo em vista que nem sempre o texto escrito na tela é bem visualizado pelo telespectador e também demanda tempo para ser lida e compreendida. Por conta disso, é comum a utilização de frases e mensagens curtas na tela da televisão. No entanto, os tablets e smartphones tem a característica de permitir um conteúdo textual maior de forma diferenciada, pois estão mais próximos do usuário e possibilitam um tempo de leitura e compreensão maior que o da televisão. Os dispositivos móveis passam a ser uma extensão da TV dado que mesmo os aparelhos mais modernos com tela de retina não disponibilizam de uma tela com tamanho confortável como é a televisão.

#### **3. Metodologia Aplicada**

1

O processo de avaliação do aplicativo consistiu na utilização dele durante a 5ª do Campeonato Brasileiro de Futebol – Série A, no dia 18 de maio de 2014. A primeira etapa foi a observação unicamente do aplicativo e dos recursos disponibilizados por ele; a segunda foi a utilização do aplicativo como função de segunda-tela, analisar como o telespectador é estimulado a fazer a troca de telas e se essa troca ocorre de forma satisfatória, sem que o teleinternauta<sup>7</sup> se perca ou não encontre o que procura no aplicativo. A terceira etapa do teste foi responder o questionário com perguntas fechadas seguindo a tabela [\(Figura 1\)](#page-5-0) criada por Rodrigues (2013). Por fim foi feita uma comparação entre as conclusões chegadas com avaliação e as opiniões dos

 $7$  Termo utilizado para definir o usuário que utiliza a primeira e a segunda tela. Palavra encontrada entre aspas na descrição da segunda tela da TV Cultura. <http://cmais.com.br/segundatela>Acesso 18/04/2014

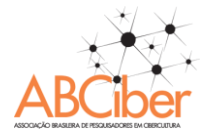

usuários na loja de aplicativos Google Play, local onde é possível baixar e classificar o

aplicativo com até cinco estrelas.

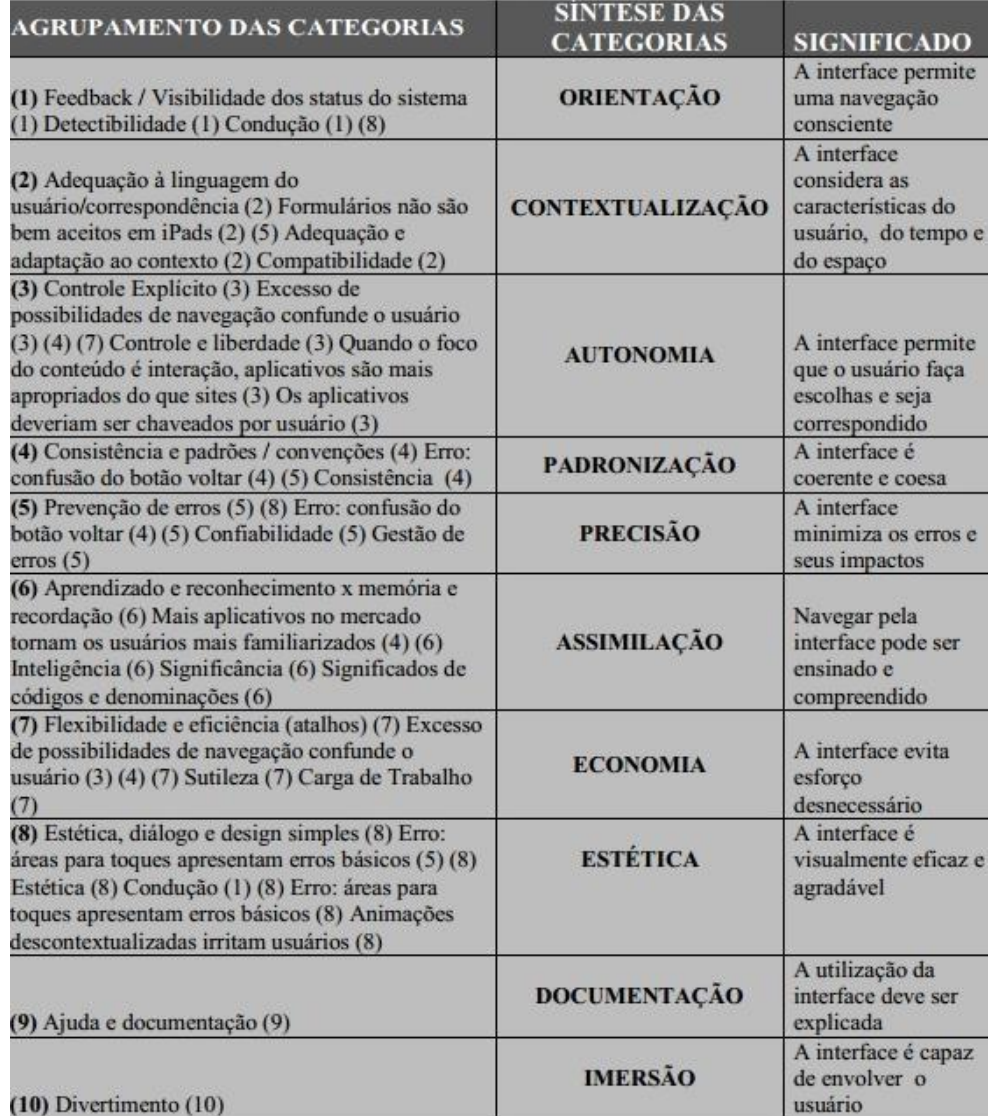

<span id="page-5-0"></span> **Figura 1 Qualidade e avaliação de interfaces jornalísticas em tablets – Fonte: RODRIGUES,2013**

#### **4. Estudo de Caso**

Ao abrir o aplicativo Globo Beta vemos a tela principal [\(Figura 2\)](#page-7-0) que disponibiliza uma barra lateral de menu com sete botões: Perfil; Programação; Melhores momentos; Estatísticas; Escalação; Ranking e Globoesporte.com. No canto direito é possível ver parte de uma caixa que ao ser arrastada com o toque dos dedos da direita para a esquerda é possível visualizar o chat, mas para publicar mensagens é

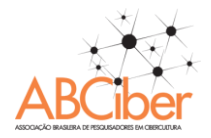

preciso logar com uma das três redes sociais disponíveis (Facebook, Twitter ou Google  $+$ ) [\(Figura 3\)](#page-7-1).

Na opção "Configurações" no menu Perfil na opção "Configurações" é possível alternar os jogos da segunda-tela, por exemplo, a Globo estava transmitindo os jogos [Corinthians x Figueirense](https://www.google.com.br/search?q=corinthians+e+figueirense&rlz=1C1PRFC_enBR581BR582&es_sm=93&source=univ&tbm=nws&tbo=u&sa=X&ei=6G56U9CuNafesASW2YHIBw&ved=0CDAQqAI) e Grêmio x Fluminense, mas não é possível acompanhar os dois simultaneamente na segunda-tela, o que faz sentido, tendo em vista que na televisão só é possível assistir a um deles por vez. No entanto, a opção para trocar de jogo não fica tão visível pois está em sub-menu.

Em Programação é possível ver os horários dos próximos programas e alternar os dias também utilizando os botões "para frente" e "para trás" [\(Figura 2\)](#page-7-0). Na Figura 4 podemos ver uma das interatividades disponibilizadas durante a partida e também a aba "Melhores momentos" aberta – o ícone verde passa ar ser vermelho quando é selecionado e ficam disponíveis os vídeos dos lances selecionados. Durante a partida, quando acontecem lances de bola parada, como cobranças de falta, aparece na tela o lance do jogo e usuário pode selecionar qual das opções ele acha que vai acontecer com a bola (Figura 4.1). É um processo bastante simultâneo e é preciso estar atento para não perder o momento de opinar. A cada palpite certo, o usuário acumula pontos que entrarão para o seu "Ranking", uma forma para estimular a participação do usuário. Para chamar atenção do usuário para o aplicativo são emitidos sinais sonoros sempre acontece alguma atualização, inclusive quando o aplicativo encontrasse minimizado<sup>8</sup> no tablet. Além dos lances de cobrança de falta, também são disponibilizados na tela quizzes, enquetes e curiosidades sobre a partida que está se assistindo [\(Figura 3](#page-7-1) e 5), após alguns minutos aparecem na tela os resultados das perguntas.

No item "Estatísticas" é possível ver o número de finalizações, escanteios, faltas, entro outros, de cada time. Em "Escalação" é possível ver a posição de cada jogando em campo, o número de cartões amarelo/vermelho e o banco de reservas. O botão que direciona para o site "globoesporte.com" abre a tabela de pontos de todo campeonato, porém o botão "Fechar" para voltar para o aplicativo fica fora do padrão de cores do aplicativo e pode passar despercebido [\(Figura 6\)](#page-8-0)

1

<sup>8</sup> Opção que deixa o aplicativo ativo mas não aparece na tela principal do dispositivo, tornando possível a utilização de outros aplicativos diferentes.

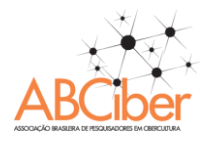

Vale ressaltar que em nenhum momento os narradores fazem menção a disponibilidade do aplicativo de segunda-tela assim como não aparece nenhum ícone na televisão indicando que existe um conteúdo a mais que pode ser acessado através de um dispositivo móvel.

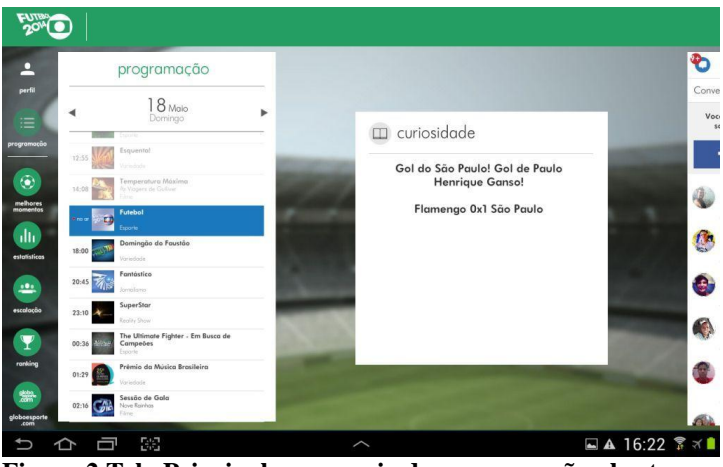

**Figura 2 Tela Principal com a guia de programação aberta**

<span id="page-7-0"></span>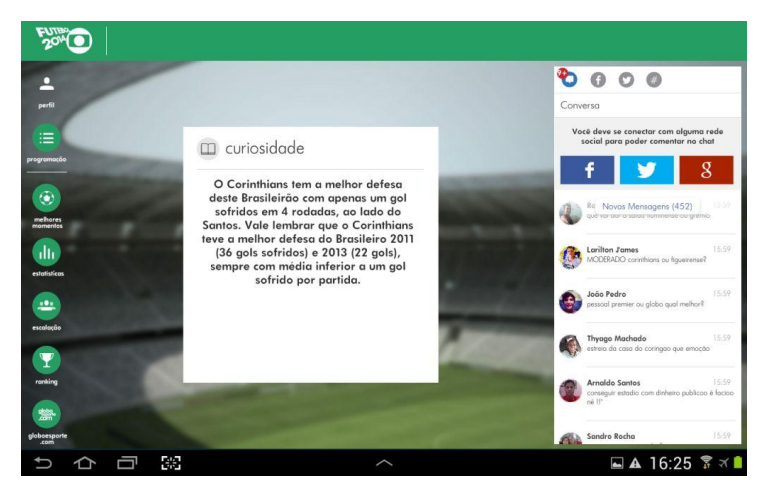

**Figura 3 Chat aberto com botões para redes sociais e caixa de informação "Curiosidade"**

<span id="page-7-1"></span>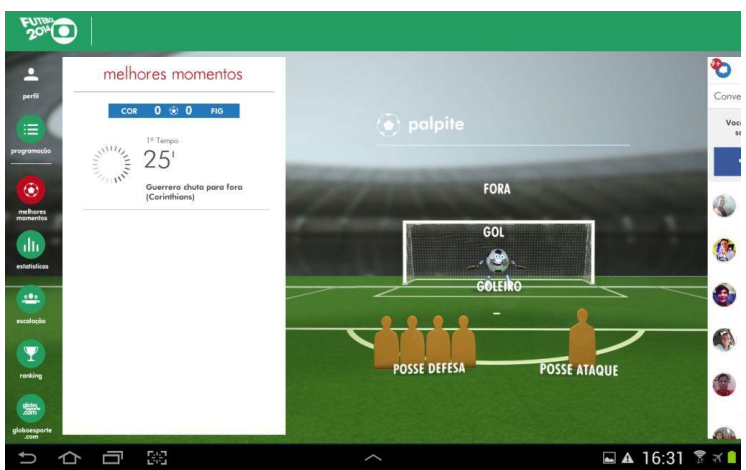

**Figura 4 Interatividade ativa e aba "Melhores momentos"**

**VIII Simpósio Nacional da ABCiber** COMUNICAÇÃO E CULTURA NA ERA DE TECNOLOGIAS MIDIÁTICAS ONIPRESENTES E ONISCIENTES ESPM-SP – 3 a 5 de dezembro de 2014

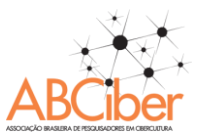

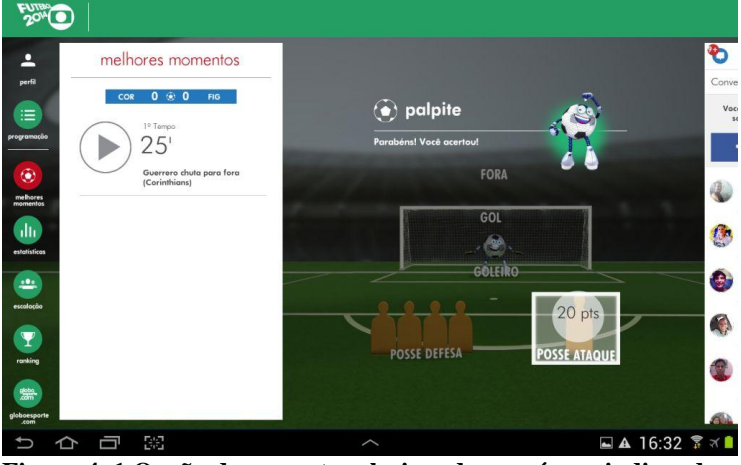

**Figura 4. 1 Opção de resposta selecionada com ícone indicando que a reposta está certa**

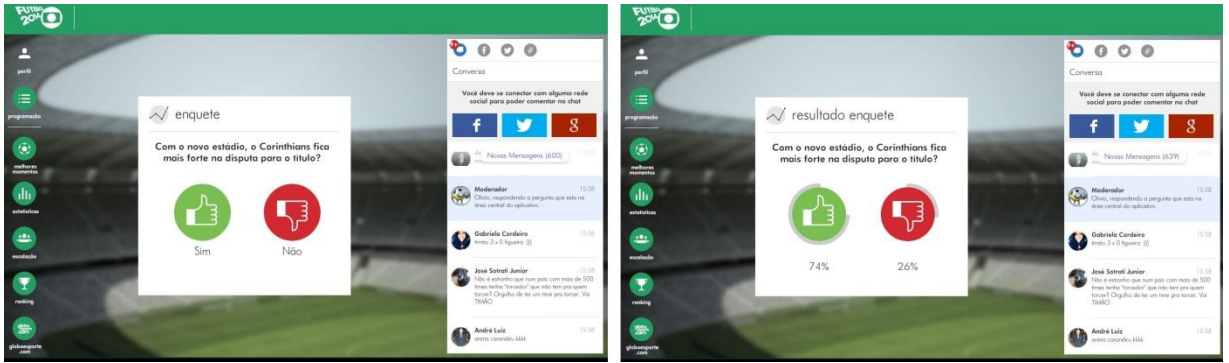

**Figura 5 Primeira tela mostra e enquete e a segunda o resultado da enquete**

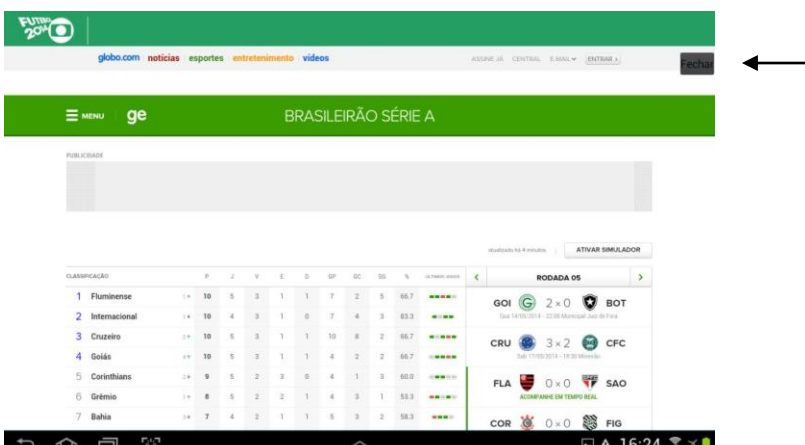

<span id="page-8-0"></span>**Figura 6 Página "globoesporte.com"- seta inserida pela autora indica o botão "Fechar"**

# **5. Análise de Dados**

Para verificar a efetividade do uso dos recursos de interatividade foi utilizado o questionário abaixo. Modelo o qual foi também foi utilizado durante as aulas de Tópicos Avançados em Tecnologias, Linguagens e Inovação: Jornalismo e Tecnologia ministradas pela professora Rita de Cássia Paulino.

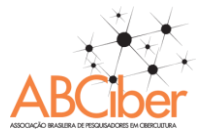

Os números constantes na coluna "Avaliação" variam de 1 a 4 e são atribuídos a eles os seguinte significados 1. Não sei. 2. Não concordo. 3. Concordo parcialmente. 4. Concordo completamente.

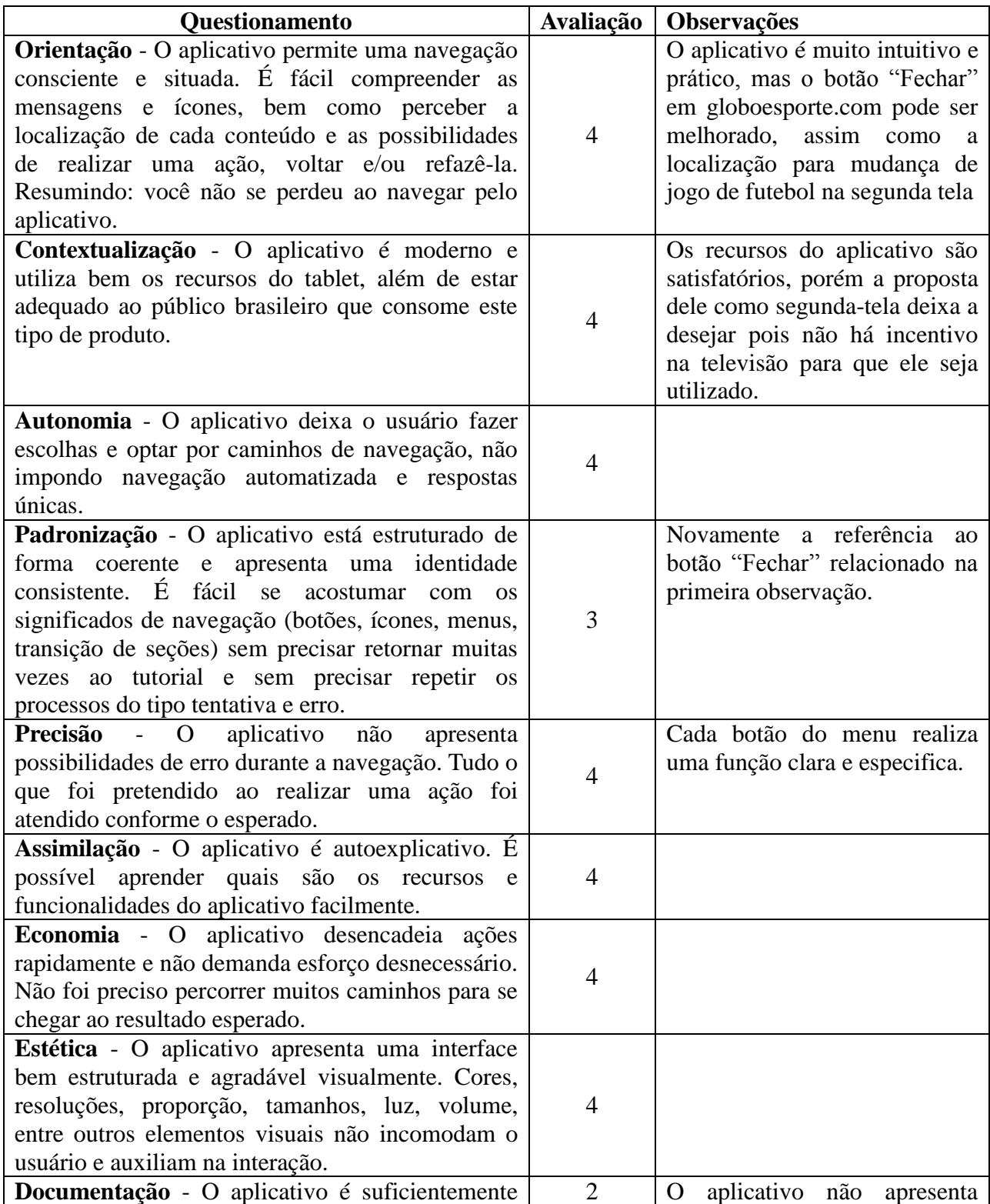

#### **VIII Simpósio Nacional da ABCiber** COMUNICAÇÃO E CULTURA NA ERA DE TECNOLOGIAS MIDIÁTICAS ONIPRESENTES E ONISCIENTES ESPM-SP – 3 a 5 de dezembro de 2014

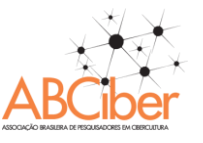

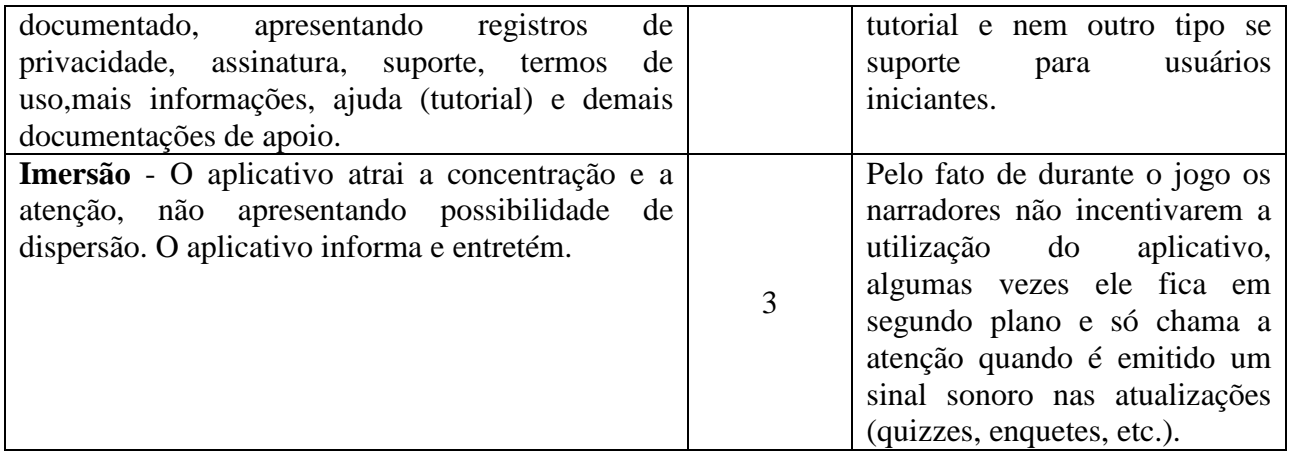

# **6. Considerações Finais**

1

De maneira geral o aplicativo Globo Beta atende a expectativa do usuário tendo em vista os índices relacionados na tabela acima. Existem pequenas melhorias já citadas que podem ser feitas, mas a principal delas é o incentivo que deve partir dos apresentadores da partida de futebol para utilização do aplicativo como segunda-tela.

Ao ver as avaliações<sup>9</sup> na loja de aplicativo Google Play, Globo Beta recebe o conceito 3,1, com três estrelas das cinco possíveis (**Erro! Fonte de referência não encontrada.**). Das 956 avaliações 335 foram 5 estrelas (muito bom) e 308 1 estrela (péssimo) o restante dos votos está distribuído entre as faixas regulares e bom do 2 ao 4. O que podemos concluir com base nos comentários é uma dicotomia: ou usuário consegue instalar o aplicativo e utilizar nenhum problema ou instala o aplicativo e não consegue usá-lo devido ao problema que aparenta ser de software incompatível com a capacidade do dispositivo. Como vemos nos comentários dos dias 17 de maio: "Lentidão total Duas horas depois seque abriu..." (sic); "Bom até agora está bom, vamos ver na hora do jogo"; "Ótimo diversão a mil no meu galaxy ACE 3"; "Lixo, Coisa mais lenta da desgraça. lixo, lixo, lixo";. Grande parte das reclamações se dá por conta da lentidão do aplicativo, o que de fato acontece em alguns momentos, como para abrir o aplicativo e alternar entre a transmissão de um jogo e outro no painel "Configurações", em alguns momentos o aplicativo também trava quando é aberto o modo tela-cheia para visualização de vídeos. Não é possível precisar se essas

<sup>&</sup>lt;sup>9</sup> Disponível em:<https://play.google.com/store/apps/details?id=com.deped.GloboMaisAndroid> Acesso em: 19/05/2014

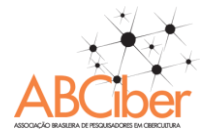

falhas acontecem por falta de memória do dispositivo ou é algum vício do aplicativo, é necessário que os desenvolvedores se atentem as queixas disponíveis nas avaliações para disponibilizar atualizações com as devidas correções para o aplicativo.

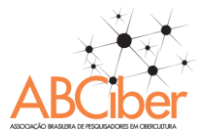

# **Referências**

AGNER, Luiz et al. **Avaliação de usabilidade do jornalismo para tablets: interações por gestos em um aplicativo de notícias**. Anais da Intercom – Sociedade Brasileira de Estudos Interdisciplinares da Comunicação - XXXV Congresso Brasileiro de Ciências da Comunicação – Fortaleza, CE, 2012. Disponível em: [http://www.agner.com.br/wp](http://www.agner.com.br/wp-content/uploads/2012/09/AGNER-Intercom-12-R7-2625-1.pdf)[content/uploads/2012/09/AGNER-Intercom-12-R7-2625-1.pdf](http://www.agner.com.br/wp-content/uploads/2012/09/AGNER-Intercom-12-R7-2625-1.pdf)

AGNER, Luiz. **Design de interação no jornalismo para tablets: avaliando interfaces gestuais em um aplicativo de notícias**. 2012. Disponível em: [http://www.agner.com.br/wp](http://www.agner.com.br/wp-content/uploads/2012/11/ARTIGO-INTERACTION-SA-2012-FINAL-OK.pdf)[content/uploads/2012/11/ARTIGO-INTERACTION-SA-2012-FINAL-OK.pdf](http://www.agner.com.br/wp-content/uploads/2012/11/ARTIGO-INTERACTION-SA-2012-FINAL-OK.pdf)

AGNER, Luiz. **Em busca de um olhar interdisciplinar sobre a arquitetura de informação, a usabilidade e a metacomunicação em dispositivos móveis com interfaces gestuais**.2011. Disponível em: [http://www.agner.com.br/wp](http://www.agner.com.br/wp-content/uploads/2011/11/AGNER-ABCIBER-2011-Artigo.pdf)[content/uploads/2011/11/AGNER-ABCIBER-2011-Artigo.pdf](http://www.agner.com.br/wp-content/uploads/2011/11/AGNER-ABCIBER-2011-Artigo.pdf)

AQUINO, Maria Clara. **Interatividade e participação em contexto de convergência midiática**. In: Simpósio de tecnologias digitais e sociabilidade – Salvador, 2011. Disponível em: [http://gitsufba.net/simposio/wp-content/uploads/2011/09/Interatividade-e-](http://gitsufba.net/simposio/wp-content/uploads/2011/09/Interatividade-e-Participacao-em-Contexto-de-Convergencia-Midiatica-AQUINO-Maria-Clara.pdf)[Participacao-em-Contexto-de-Convergencia-Midiatica-AQUINO-Maria-Clara.pdf](http://gitsufba.net/simposio/wp-content/uploads/2011/09/Interatividade-e-Participacao-em-Contexto-de-Convergencia-Midiatica-AQUINO-Maria-Clara.pdf)

BORNEUF, Roland; OUELLET, Réal. **O universo do romance.** Coimbra: Almedina, 1976.

CARVALHO, Ana Amélia Amorim. **Testes de Usabilidade: exigência supérflua ou necessidade**? Instituto de Educação e Psicologia . Universidade do Minho**.** Disponível em: <http://www.lits.dei.uminho.pt/tu.pdf>

DE HASS, Monique. 2005. **Crossmedia communication in the dynamic knowledge society**. IST Networking. Dondersteen Media.

FINGER, Cristiane; SOUZA, Fábio Canatta de. **Um novo modo de ver TV**. In: 10º Encontro Nacional de Pesquisadores em Jornalismo - Curitiba – Pontifícia Universidade Católica do Paraná, 2012. Disponível em: [http://sbpjor.kamotini.kinghost.net/sbpjor/admjor/arquivos/10encontro/comunicacoes\\_coorde](http://sbpjor.kamotini.kinghost.net/sbpjor/admjor/arquivos/10encontro/comunicacoes_coordenadas/cristiane_finger_fabio_canatta_de_souza.pdf) [nadas/cristiane\\_finger\\_fabio\\_canatta\\_de\\_souza.pdf](http://sbpjor.kamotini.kinghost.net/sbpjor/admjor/arquivos/10encontro/comunicacoes_coordenadas/cristiane_finger_fabio_canatta_de_souza.pdf)

HALL, Stuart et al. A produção social das notícias: o "mugging" nos media. In: TRAQUINA, Nelson (org.). **Jornalismo:** questões, teorias e estórias. 2.ed. Lisboa: Vega, 1999.

HORIE, Ricardo Minoru; PLUVINAGE, Jean. **Revistas Digitais para Ipad e outros tablets – Arte-finalização, Geração e Distribuição**. Editora Bytes e Types Com. E Serv. Ltda., 1ª edição, 2011.

JENKINS, Henry. **Cultura da Convergência**. São Paulo: Aleph, 2009.

MIYAMARU, Flávio. **Transições entre mídias: Arcabouço tecnológico para aplicações de mídia cruzada**. 2009. 75f. Dissertação (Mestrado – Sistema Digitais)- Escola Politécnica da Universidade de São Paulo. Disponível em: [http://lts](http://lts-i.pcs.usp.br/xgov/pub/anexos_xgov/@0003%20Flavio%20Miyamaru%20qualificacao%20de%20mestrado.pdf)[i.pcs.usp.br/xgov/pub/anexos\\_xgov/@0003%20Flavio%20Miyamaru%20qualificacao%20de](http://lts-i.pcs.usp.br/xgov/pub/anexos_xgov/@0003%20Flavio%20Miyamaru%20qualificacao%20de%20mestrado.pdf) [%20mestrado.pdf](http://lts-i.pcs.usp.br/xgov/pub/anexos_xgov/@0003%20Flavio%20Miyamaru%20qualificacao%20de%20mestrado.pdf)

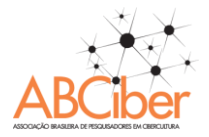

ORLANDI, Eni. **Análise de discurso:** princípios e procedimentos. 3.ed. Campinas: Pontes, 2001.

PASE, André Fagundes; VALENTE, Rodrigo. **Futebol entre duas telas: uma análise da segunda tela durante a Copa das Confederações**. Sessões do Imaginário. V 18, n 2, Porto Alegre, 2013. Disponível em: <http://revistaseletronicas.pucrs.br/ojs/index.php/famecos/article/view/16921/10972>

PAULINO, R. C. R. . **Revistas Digitais: uma abordagem sóciotecnológica de um sistema hipermídia para tablets**. In: X Encontro Nacional dos Pesquisadores em Jornalismo, 2012, Curitiba. X Encontro Nacional dos Pesquisadores em Jornalismo. Brasília: Associação Brasileira de Pesquisadores em Jornalismo, 2012. Disponível em: <http://soac.bce.unb.br/index.php/ENPJor/XENPJOR/paper/view/1689/285>

PAULINO, R. C. R. . **Conteúdo digital interativo para tablets-iPad: uma forma híbrida de conteúdo digital**. In: III Congresso Internacional de Ciberjornalismo, Porto – Portugal. III Congresso Internacional de Ciberjornalismo. Porto Portugal: Observatório do Ciberjornalismo, 2012. Disponível em: [http://cobciber3.files.wordpress.com/2013/03/livro](http://cobciber3.files.wordpress.com/2013/03/livro-de-atas-iii-cobciber-paulino.pdf)[de-atas-iii-cobciber-paulino.pdf](http://cobciber3.files.wordpress.com/2013/03/livro-de-atas-iii-cobciber-paulino.pdf)

PRADO, José Luiz Aidar. O perfil dos vencedores em Veja. **Revista Fronteiras: estudos midiáticos.** V. 5, n. 2. São Leopoldo: Unisinos, 2003.

RODRIGUES, Vivian de Oliveira. **Interfaces jornalísticas em tablets: o design digital da informação nos aplicativos móveis**. 2013 269f . Dissertação (Mestrado em Jornalismo) Universidade Federal de Santa Catarina, Florianópolis

SANTAELLA, Lúcia. **Da cultura das mídias à cibercultura: o advento do pós-humano**. Revista Famecos, n 22, Porto Alegre, 2013. Disponível em: <http://revistaseletronicas.pucrs.br/ojs/index.php/revistafamecos/article/viewFile/3229/2493>

SILVA, Elaine Gomes da; BEZERRA, Ed Porto. **Dispositivos móveis como potencializadores da televisão digital interativa: Desafios e usos da segunda tela no telejornalismo**. 2013. Revista Geminis, n 1, ano 4. p. 127 – 144. Disponível em: <http://www.revistageminis.ufscar.br/index.php/geminis/article/view/131/pdf>